Wykonaj aplikację internetową portalu ogłoszeniowego.

## Operacje na bazie danych

Baza danych jest zgodna ze strukturą przedstawioną na obrazie 1. Tabela ogloszenie ma klucz obcy uzytkownik id będący w relacji z kluczem głównym tabeli uzytkownik. Pole kategoria przyjmuje wartości liczbowe: 1 – książki, 2 – muzyka.

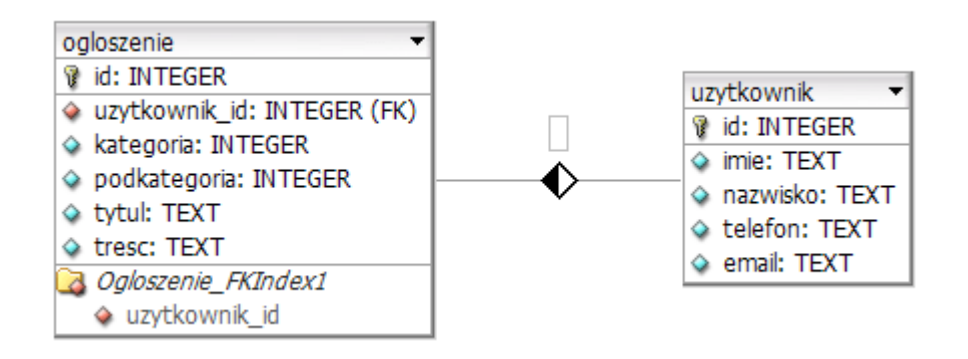

Uruchom usługi MySQL i Apache za pomocą XAMPP Control Panel. Za pomocą narzędzia phpMyAdmin wykonaj podane operacje na bazie danych:

•Utwórz nową bazę danych o nazwie ogloszenia

•Do bazy ogloszenia zaimportuj tabele z pliku baza.sql z wcześniej

rozpakowanego archiwum

•Zapisz i wykonaj zapytania SQL działające na bazie ogloszenia. Zapytania zapisz w pliku kwerendy.txt,

•Zapytanie 1: wstawiające do tabeli uzytkownik jeden rekord. Klucz główny nadany automatycznie przez bazę danych, pola wypełnione danymi: -imie: Anna, -nazwisko: Jasny, -telefon: 600600600, -email: anna@poczta.pl

## Strona internetowa

Zbuduj formularz do wprowadzania danych do tabeli użytkownik. Formularz stanowi lewy panel strony. Kliknięcie na przycisk "wyślij" dodaje dane do tabeli użytkownik.

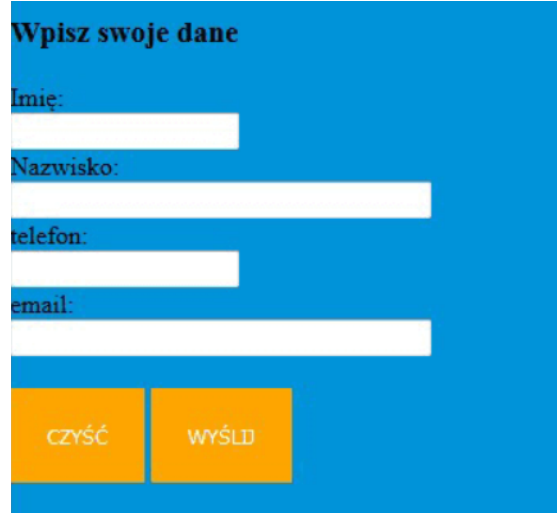

W prawym panelu strony należy zamieścić informacje pobrane z tabeli ogłoszenia i z tabeli użytkownik: imię, nazwisko, tytuł i treść. Zastosować relacje. Dane zamieścić w tabeli.